## **How to download your sequencing data from LIMS**

- 1) Go to<http://vetsrv03.campus.unibe.ch/lims> and log in
- 2) Select the tab "User data"
- 3) In the menu on the left, go to "Get lab data"

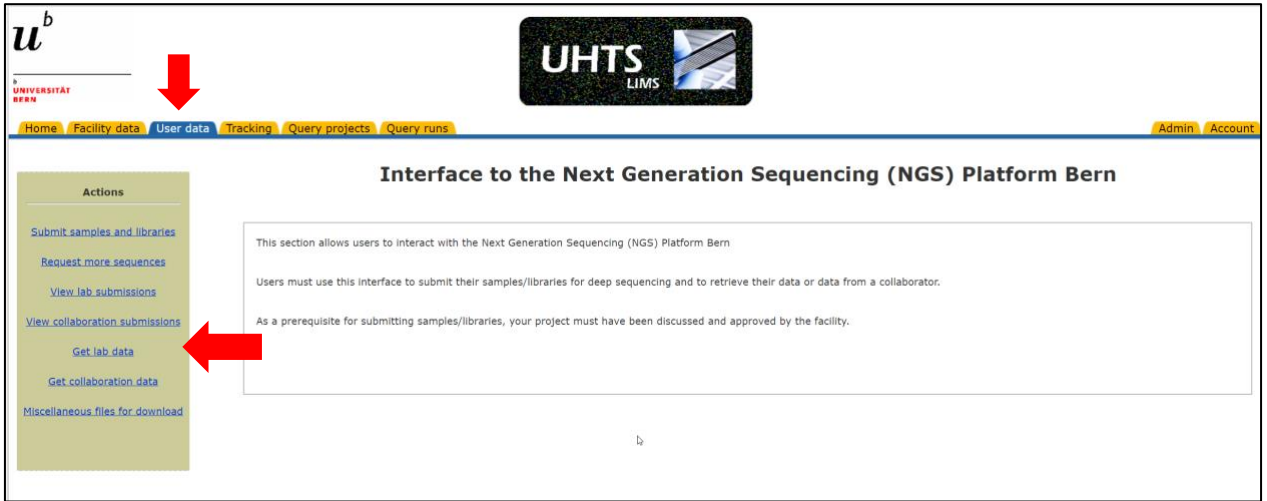

4) Select the run on which your samples were sequenced. The run number is indicated in the email you received when your sequencing data were released.

You have different options for the final step.

## **From the command line:**

5) Copy all the links for the samples you want to download into a shell script and set up wget commands, similar to the example below. This will download all fastq.files to your current working directory.

#!/bin/bash

wget [http://vetsrv03.campus.unibe.ch/symlink/sample1\\_L1\\_R1\\_001\\_6qVdk.fastq.gz](http://vetsrv03.campus.unibe.ch/symlink/sample1_L1_R1_001_6qVdk.fastq.gz) wget [http://vetsrv03.campus.unibe.ch/symlink/sample1\\_L1\\_R2\\_001\\_ZDMLjhfastq.gz](http://vetsrv03.campus.unibe.ch/symlink/sample1_L1_R2_001_ZDMLjhfastq.gz)

## **Using Chrome (Windows, Mac):**

- 6) Install the Chrome DownThemAll extension [https://chrome.google.com/webstore/detail/downthemall/nljkibfhlpcnanjgbnlnbjecgicbjkge?hl=](https://chrome.google.com/webstore/detail/downthemall/nljkibfhlpcnanjgbnlnbjecgicbjkge?hl=en) [en](https://chrome.google.com/webstore/detail/downthemall/nljkibfhlpcnanjgbnlnbjecgicbjkge?hl=en)
- 7) In the LIMS, select all links for the files you want to download and right-click  $\rightarrow$  DownThemAll  $\rightarrow$ Save Selection with DownThemAll
- 8) In the pop-up window, select "All Files" and hit the "Download" button. This will download the files to your local Downloads directory.

A DownThemAll extension also exists for Firefox: [https://addons.mozilla.org/en-](https://addons.mozilla.org/en-US/firefox/addon/downthemall/)[US/firefox/addon/downthemall/](https://addons.mozilla.org/en-US/firefox/addon/downthemall/)

## **What should I do with my downloaded sequencing data?**

We recommend that you either immediately submit your data to a public archive (e.g ENA, [https://www.ebi.ac.uk/ena\)](https://www.ebi.ac.uk/ena) or store it at a secure location with backup. If you work at UniBE you can, for example, use the research storage:

[https://intern.unibe.ch/dienstleistungen/informatik/dienstleistungen\\_der\\_informatikdienste/dienstleist](https://intern.unibe.ch/dienstleistungen/informatik/dienstleistungen_der_informatikdienste/dienstleistungen___ressourcen/research_storage/index_ger.html) [ungen\\_\\_\\_ressourcen/research\\_storage/index\\_ger.html.](https://intern.unibe.ch/dienstleistungen/informatik/dienstleistungen_der_informatikdienste/dienstleistungen___ressourcen/research_storage/index_ger.html) Please contact IBU for a tutorial on how to submit your data to ENA [\(https://www.bioinformatics.unibe.ch/about\\_us/contact/index\\_eng.html\)](https://www.bioinformatics.unibe.ch/about_us/contact/index_eng.html).